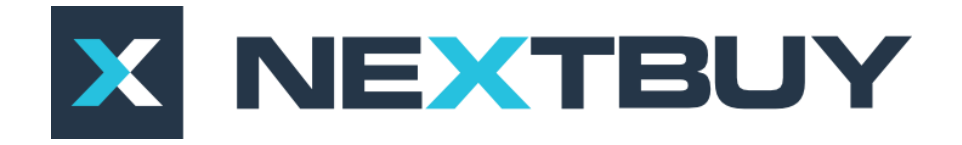

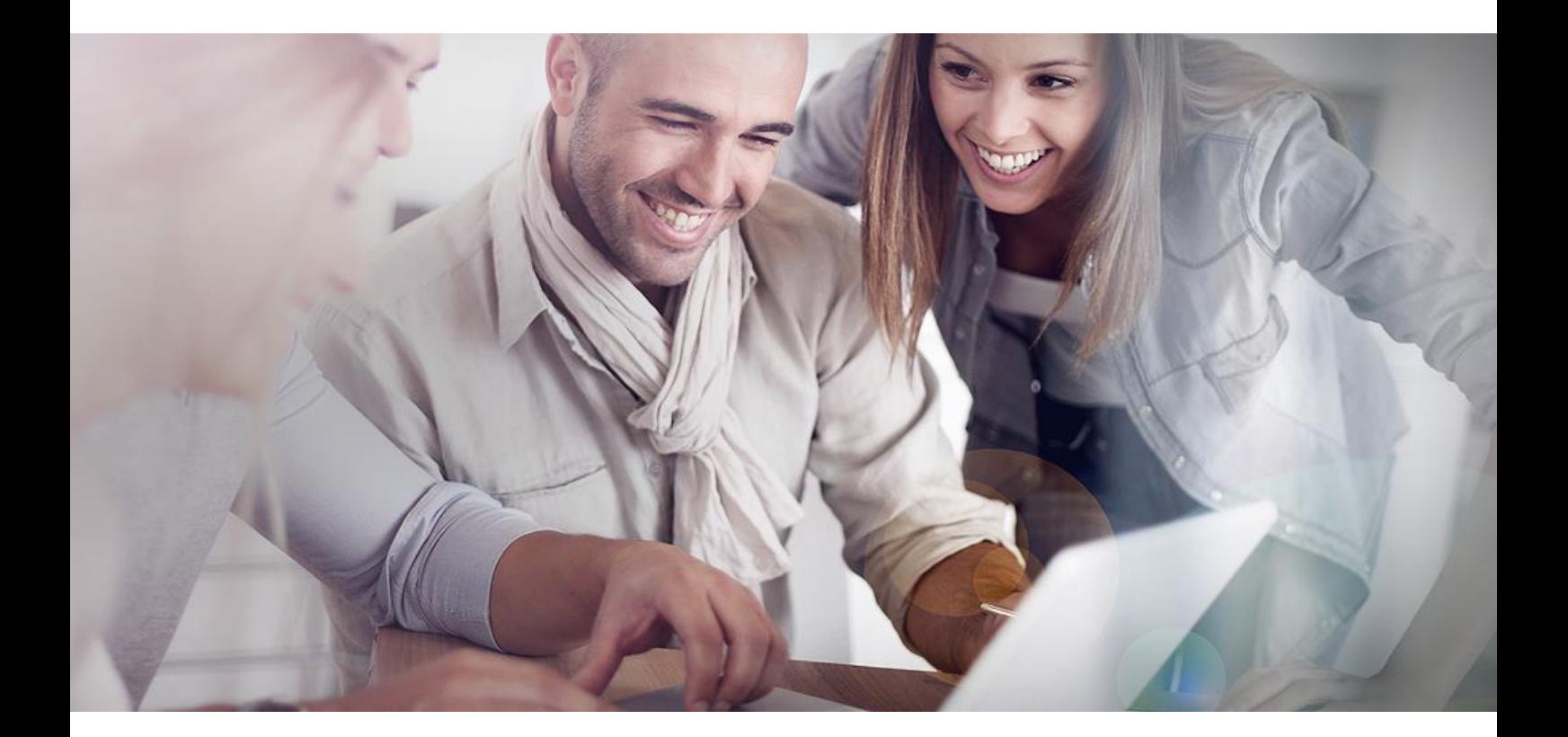

## **NextBuy Instrukcja użytkownika Zapotrzebowanie zakupowe**

**Wersja dla akceptujących**

**Akceptujący** może otworzyć **zapotrzebowanie** na trzy sposoby:

a) na głównej stronie za pomocą widgetów **zapotrzebowania – powiadomienia** oraz zgłoszone zapotrzebowania należy kliknąć w nazwę danego zapotrzebowania;

| Zgłoszone zapotrzebowania 143                                                                                                    | Wiecei         | Zapotrzebowania - powiadomienia                                                                                                    | Wiecej         |
|----------------------------------------------------------------------------------------------------|----------------|----------------------------------------------------------------------------------------------------|----------------|
| Zapotrzebowanie Oprogramowanie i sprzęt - przypisanie Kupca w<br>kategorii Oprogramowanie systemowe zostało wystane ob akceptacii. | 04 10 17 12:54 | zaakceptowano zapotrzebowanie Zakup systemu                                                                                          | 09 10 17 15 11 |
| Zapotrzebowanie Oprogramowanie i sprzęt w kategorii<br>Oprogramowanie systemowe zostało wysłane do akceptacii.                     | 04 10 17 12:48 | Zapotrzebowanie Zakup systemu od Andrzej Brzoza wymaga twojej<br>akceptacii.                                                         | 09.10.17 15:11 |
| Zapotrzebowanie Komputer stacjonarny - zestaw DELL w kategorii<br>Komputery stacionarne zostało wysłane do akceptacii.             | 04.09.17 15:16 | Zapotrzebowanie zakup kabiny spawalniczej zostało zaakceptowane<br>przez CA Kupiec.                                                  | 06.10.17 13:53 |
| Zapotrzebowanie Test nowego zlecenia dla CA w kategorii Transport<br>zostało zaakceptowane.                                        | 17.08.17.11:52 | Wysłano zamówienie ZAM/2017/52 dotyczące zapotrzebowania : Laptop<br>Dell Inspiro 14 cali, procesor intel core i7, 8 gb ram, 256 SSD | 06.10.17 13:40 |
| Zapotrzebowanie Test nowego zlecenia dla CA w kategorii Transport<br>zostało wysłane do akceptacji.                                | 17.08.17.11.51 | zaakceptowano zapotrzebowanie Laptop Dell Inspiro 14 cali, procesor<br>intel core i7, 8 gb ram, 256 SSD                              | 06.10.17 13:38 |

*Rysunek 1 Widget - zapotrzebowania*

b) w pozycji menu **zakupy** w zakładce **lista zapotrzebowań** należy kliknąć na ikonkę **ołówka** i edytować zapotrzebowanie;

| Lista zapotrzebowan  |                          | Szablony zapotrzebowań | Lista zamówień<br>Szablony zamówień |                             |         |                 |                         |                 |                            |  |  |
|----------------------|--------------------------|------------------------|-------------------------------------|-----------------------------|---------|-----------------|-------------------------|-----------------|----------------------------|--|--|
| Zgłaszający          |                          |                        | Lista zapotrzebowań                 |                             | Eksport | Zakończ         | Utwórz kopię<br>$\circ$ | Nowe zamówienie |                            |  |  |
| Brak wyboru          | $\overline{\phantom{a}}$ |                        |                                     |                             |         |                 |                         |                 |                            |  |  |
| Kategorie zakupowe   |                          |                        |                                     |                             | Nazwa   | Rodzaj zakupu   |                         | Zolaszajacy     | Oczekiwany czas realizacji |  |  |
| Brak wyboru          | $\cdots$                 |                        |                                     |                             |         | $\checkmark$    | <b>Wybierz</b>          |                 |                            |  |  |
| Przypisanie kosztów  |                          | m                      | Laptopy                             | potrzebowanie zakupowe - ni |         | Andrzej Brzoza  |                         |                 |                            |  |  |
| Brak wyboru          | $\sim$                   |                        |                                     |                             |         |                 |                         |                 |                            |  |  |
| Potencialni dostawcy |                          | E                      | Zakup systemu                       | potrzebowanie zakupowe - ni |         | Andrzei Brzoza. | 26.10.17                | فتنفه           |                            |  |  |
| Brak wyboru          | $\cdots$                 | 画                      | Komputer stacjonarny - zestaw ACER  | umowa ramowa                |         | Andrzej Brzoza  | 20.10.17                | فتنا            |                            |  |  |
| MPK                  |                          |                        |                                     |                             |         |                 |                         |                 |                            |  |  |
| Brak wyboru          | $\omega_{\rm{B}}$        | 旧                      | zapotrzboenie                       | Ziecenie zakupu             |         | Andrzej Brzoza  |                         |                 |                            |  |  |

*Rysunek 2 Edycja zapotrzebowań*

c) w otrzymanej wiadomości e-mail kliknąć na link **zobacz zapotrzebowanie**.

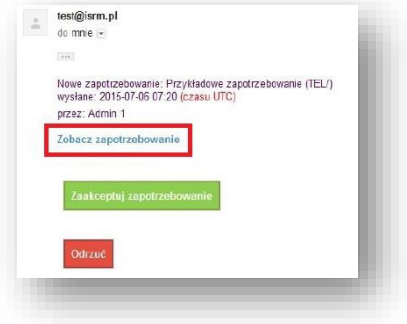

*Rysunek 3 Przykładowa treść wiadomości e-mail*

Po otwarciu zapotrzebowania powinno pojawić się okienko z dostępnymi przyciskami: **modyfikuj**, **akceptuj**, **odrzuć**.

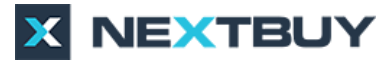

| Zapotrzebowanie   | Zapotrzebowanie                                   |                     | Podgląd zapotrzebowania | Modytion                       | Akceptus                         | Odrzuć | Anulus | <b>HE TIME</b> |
|-------------------|---------------------------------------------------|---------------------|-------------------------|--------------------------------|----------------------------------|--------|--------|----------------|
| Alcoephacia       |                                                   |                     |                         |                                |                                  |        |        |                |
| Powiązane obiekty | Nazwa zapotrzebowania Laptopy                     |                     | Adres dostawy           |                                | m.                               |        |        |                |
| Zalaczniki        | Szacunkowa wartość 2000,00                        | PLN                 |                         | Data wysłania 10:19 10/10/17   | $\boxed{\widetilde{\mathbf{m}}}$ |        |        |                |
|                   | Rodzaj zakupu Wszystkie elementy niekatalogowego. | Typ wartości brutto |                         |                                |                                  |        |        |                |
|                   | Oczekiwana data dostawy                           | $\overline{\Xi}$    |                         | Zglaszający Michał Paprocki    |                                  |        |        |                |
|                   | Priorytet Normalny                                |                     |                         | Status W trakcie zatwierdzania |                                  |        |        |                |
|                   |                                                   |                     | Przypisany kupiec       |                                | $\overline{\phantom{a}}$         |        |        |                |
|                   |                                                   |                     | Osoba kontaktowa        |                                |                                  |        |        |                |
|                   |                                                   |                     |                         | Kod 1189                       |                                  |        |        |                |

*Rysunek 4 Dostępne opcje zapotrzebowań*

Zapotrzebowanie można zaakceptować na trzy sposoby:

a) klikając na zielony przycisk **zaakceptuj zapotrzebowanie** w otrzymanej wiadomości email;

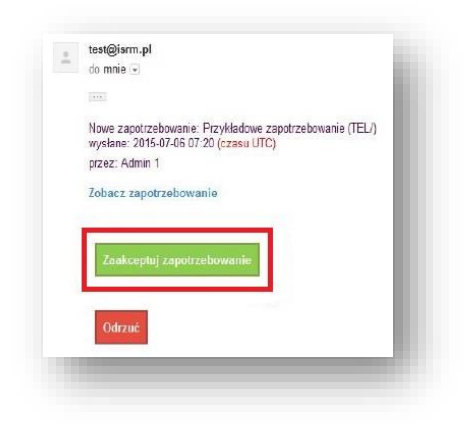

*Rysunek 5 Akceptacja z poziomu wiadomości e-mail*

b) klikając w zakładkę **akceptacja**, a następnie przycisk **akceptuj** widoczny przy użytkowniku;

| Zapotrzebowanie   | Akceptacja                    |              |                       |          |        | O Nowy zatwierdzający |  |
|-------------------|-------------------------------|--------------|-----------------------|----------|--------|-----------------------|--|
| Akceptacsa        | Imie i nazwisko               | Poziom       | Stanowisko            | Akceptuj | Odrzuć | Komentarz             |  |
| Powiązane obiekty | <b>SALE</b><br>Milosz Adamiec | $\mathbf 1$  | Pracownik             | Аксерциј | Odrzuć |                       |  |
| Zalączniki        |                               |              |                       |          |        |                       |  |
|                   | Marcin Adamski                | $\,1$        | Akceptujący-Kierownik | Аксерси  | Odrzuć |                       |  |
|                   | Michał Paprocki               | $\mathbf{1}$ | Admin                 | Аксерциј | Odrzuć |                       |  |
|                   |                               |              |                       |          |        |                       |  |

*Rysunek 6 Akceptacja z poziomu zakładki*

c) klikając w przycisk **akceptuj** w otwartym zapotrzebowaniu.

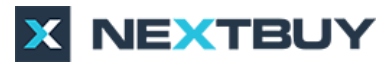

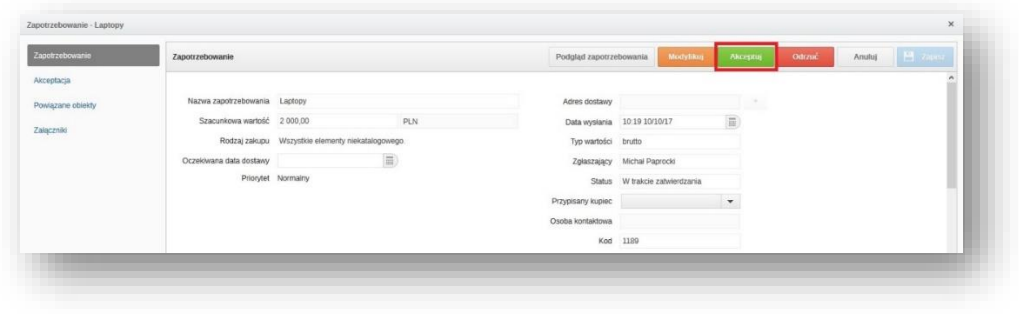

*Rysunek 7 Akceptacja z poziomu zapotrzebowania*

Zapotrzebowanie można odrzucić na trzy sposoby:

a) klikając na czerwony przycisk **odrzuć zapotrzebowanie** w otrzymanej wiadomości email;

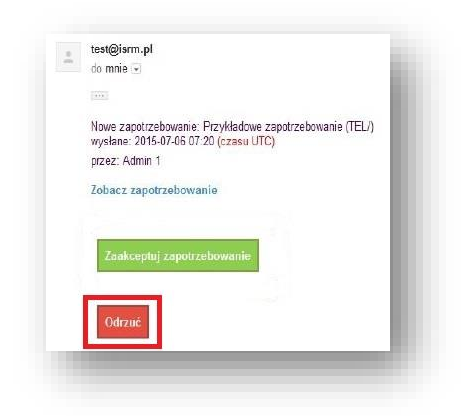

*Rysunek 8 Odrzucenie z poziomu wiadomości e-mail*

b) klikając w zakładkę **akceptacja**, a następnie przycisk **odrzuć** widoczny przy użytkowniku;

| Zapotrzebowanie                 | O Nowy zanwierdzający<br>Akceptacja |              |                       |          |        |           |  |  |
|---------------------------------|-------------------------------------|--------------|-----------------------|----------|--------|-----------|--|--|
| Akceptacja                      | Imię i nazwisko                     | Poziom       | Stanowisko            | Akceptu  | Odrzuć | Komentarz |  |  |
| Powiązane obiekty<br>Zalączniki | Milosz Adamiec                      | $\mathbf{1}$ | Pracownik             | Аксерац  | Odrzuć |           |  |  |
|                                 | Marcin Adamski                      | 1            | Akceptujący-Kierownik | Akceptuj | Odrzuć |           |  |  |
|                                 | Michai Paprocki                     | $\mathbf{1}$ | <b>TANKS</b><br>Admin | Akceptuj | Odrzuć |           |  |  |

*Rysunek 9 Odrzucenie z poziomu zakładki*

c) klikając w przycisk **odrzuć** w otwartym zapotrzebowaniu.

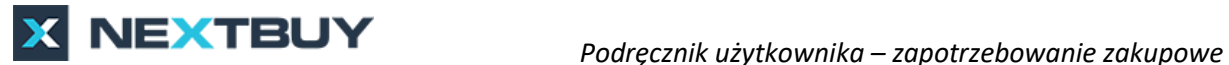

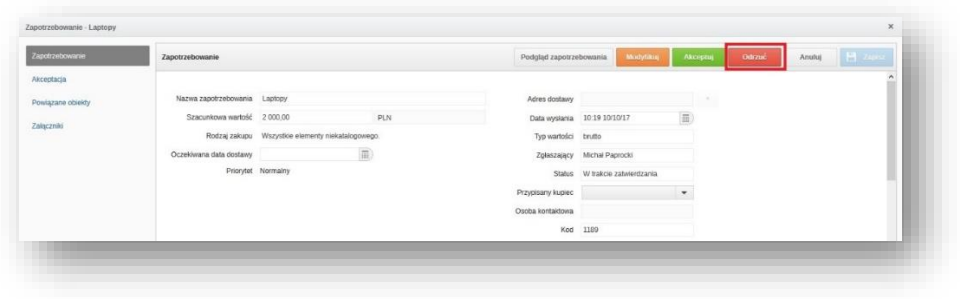

*Rysunek 10 Odrzucenie z poziomu zapotrzebowania*

W zakładce **akceptacja** swój wybór (akceptuj/odrzuć) użytkownik może uzasadnić wpisując komentarz.

| Zapotrzebowanie                 | Nowy zatwierdzający<br>Akceptacja |              |                       |          |        |           |  |  |
|---------------------------------|-----------------------------------|--------------|-----------------------|----------|--------|-----------|--|--|
| Akceptacja                      | Imię i nazwisko                   | Poziom       | Stanowisko            | Akceptuj | Odrzuć | Komentarz |  |  |
| Powiązane obiekty<br>Zaiączniki | Milosz Adamiec                    | $\mathbf{1}$ | Pracownik             | Akceptuj | Odrzuć |           |  |  |
|                                 | Marcin Adamski                    | $\mathbf{1}$ | Akceptujący-Kierownik | Akceptuj | Odrzuć |           |  |  |
|                                 | Michail Paprocki                  | $\mathbf{1}$ | Admin                 | Akceptuj | Odrzuć |           |  |  |

*Rysunek 11 Komentarz użytkowników*

Natomiast chcąc dokonać modyfikacji należy w zakładce **zapotrzebowanie** kliknąć na pomarańczowy przycisk **modyfikuj** (opcja wymaga dodatkowych uprawnień).

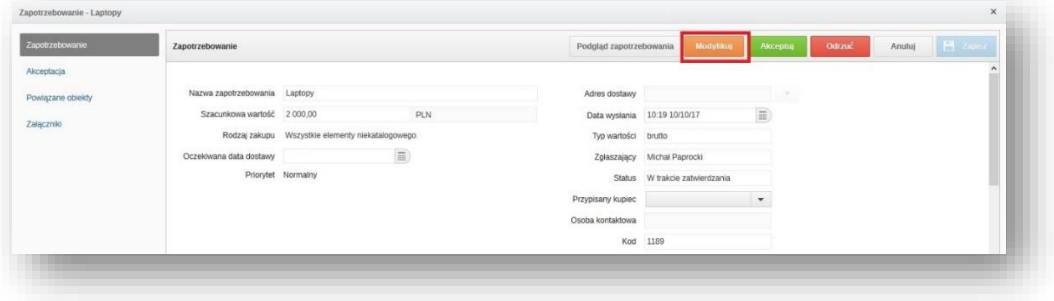

*Rysunek 12 Modyfikuj zapotrzebowanie*

Po kliknięciu przycisku **modyfikuj** pojawią się dwa przyciski: **zatwierdź modyfikację i akceptuj** oraz **odrzuć moją modyfikację**.

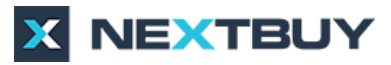

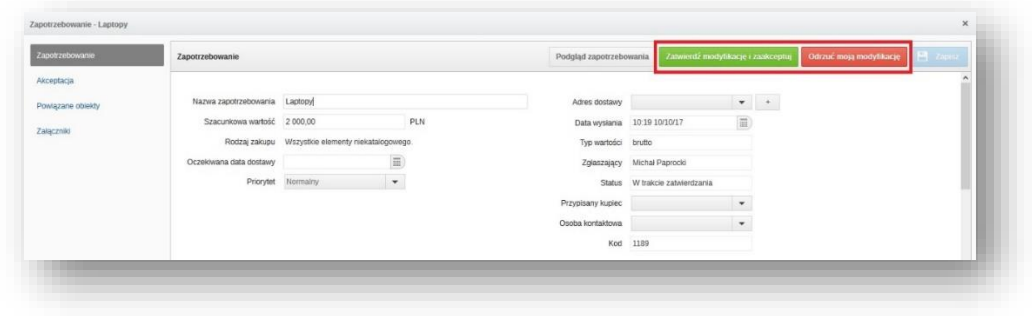

*Rysunek 13 Zatwierdzenie/Odrzucenie modyfikacji*

Po dokonaniu zmian uaktywni się przycisk **zapisz**.

**Wersja z** – pozwala sprawdzić historię stanu zapotrzebowania przed modyfikacją na określonym poziomie akceptacji przez danego użytkownika.

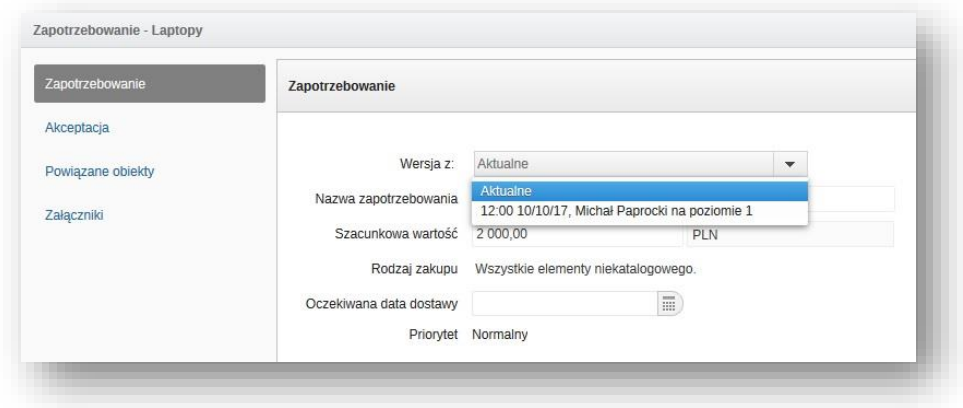

*Rysunek 14 Wybór wersji*